## **[Interactively Filtering Report Output](https://learning.qrpatrol.com/docs/interactively-filtering-report-output/)**

When a report contains more data than desired the user can interactively filter it to display only the data needed. Apply conditions by selecting the column to use as a basis for filtering. Enter a filter condition then a value for comparison. Below we display the conditions available for each type of column: **numeric**, **data** and **text**.

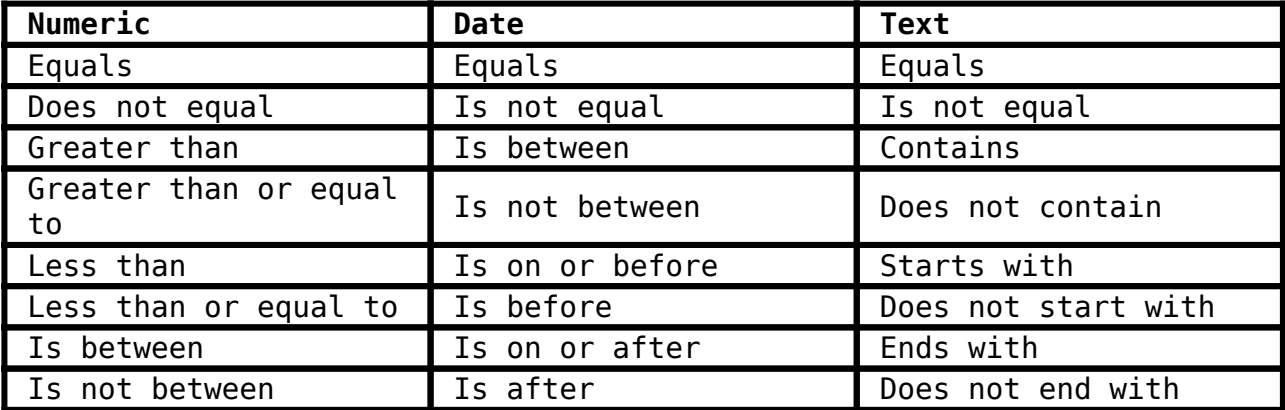